# **Программный регулятор температуры с графическим дисплеем (электронный самописец) «Термодат-17Е2»**

## **Инструкция по настройке**

#### **Основные технические характеристики.**

Питание ∼ 220В переменного тока 50 Гц.

Потребляемая мощность - не более 10Вт.

Габаритные размеры прибора - 96х96х110 мм, монтажный вырез в щите - 92х92 мм.

Масса - не более 0,8 кг.

## **Общие сведения.**

Прибор обеспечивает регулирование температуры по программе, то есть по заранее установленному оператором графику. График (программа регулирования) может содержать до пятнадцати участков, каждый из которых определяет действия прибора: нагрев, охлаждение, поддержание температуры. Имеется возможность задать 15 программ регулирования и в дальнейшем оперативно выбирать одну из них.

Запуск программы на выполнение осуществляется подачей соответствующей команды с клавиатуры прибора. При завершении программы регулирование прекращается, при этом прибор продолжает измерять температуру. Прервать выполнение программы можно в любой момент, подав соответствующую команду (выключен) с клавиатуры прибора.

Закон регулирования температуры по выбору: пропорционально – интегрально – дифференциальный (ПИД), позиционный, пропорциональный с добавлением постоянного значения мощности, установка постоянного значения выходной мощности.

Прибор состоит из двух блоков: блока индикации и блока аналоговых выходов, соединяющихся между собой двумя проводниками. Каждый их блоков имеет собственное сетевое питание. Блок аналоговых выходов может работать в двух режимах: выдавать токовый сигнал 0…20 мА с линейной зависимостью от температуры по каждому каналу или осуществлять регулирование по выбранному закону.

Приборы имеют универсальный вход, предназначенный для работы с термопарами ХА(K), ХК(L), ПП(S), ЖК(J), МК(T), ПП(R), ПР(B), НН(N),  $BP(A1)$ ,  $BP(A2)$ ,  $BP(A3)$ , термосопротивлениями Cu (медь, W=1.4260), Cu' (медь, W=1.4280), Pt (платина, W=1.3850), Pt' (платина, W=1.3910), пирометрами с градуировками РК15, РС20, либо для измерения постоянного напряжения 0…40 мВ или тока 0…20 мА (с внешним шунтом 2 Ом). Диапазон измерения температуры в пределах - 200°…2500°С определяется типом термодатчика. При работе с термосопротивлениями сопротивление подводящих проводов компенсируется. При работе с термопарами осуществляется компенсация температуры холодных спаев термопар.

Прибор работает в режиме электронного самописца. Измеренная температура выводится в виде графика на жидкокристаллический графический дисплей с подсветкой.

#### **Основной режим работы.**

В основном рабочем режиме измеренная температура на данном канале выводится на индикатор в виде точек графика с той же периодичностью, что и запись ее в архив. Номер канала приводится в верхней части индикатора.

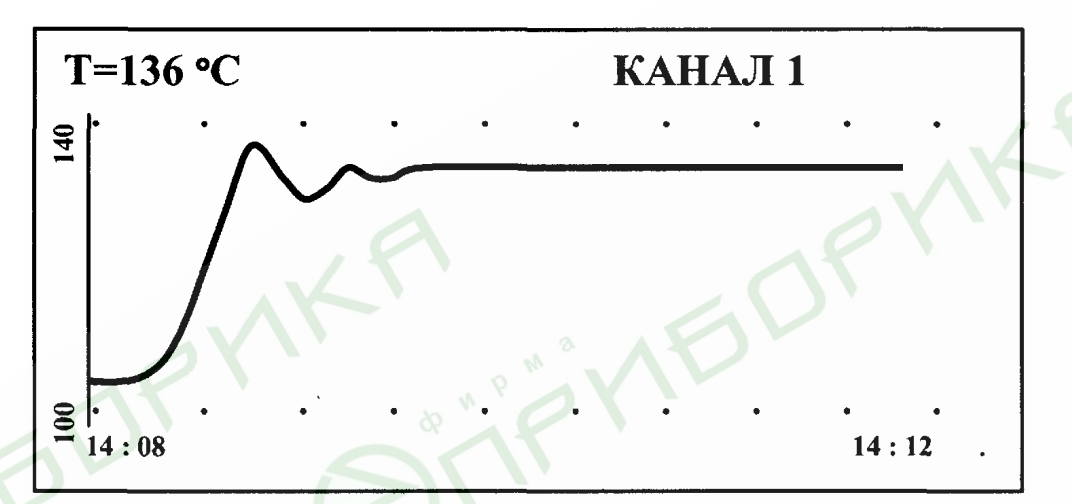

В левом верхнем углу выводится значение температуры, соответствующее последней точке графика. Поле графика составляет 120х40 точек. Горизонтальная ось – ось времени, вертикальная – ось температуры. Слева от оси температур (вертикальная линия) выводятся числа, соответствующие крайним точкам диапазона, в котором находится текущая температура. В нижней строке слева выводится время крайней левой точки графика; справа – предполагаемое время крайней правой точки, которое определяется из расчета, основанного на заданном периоде записи в архив. При достижении крайней правой точки весь график смещается влево на расстояние, которое устанавливается в режиме настройки параметров построения графика. Если температура выходит за пределы диапазона графика, то диапазон изменяется наполовину, оставляя те точки графика, которые в него укладываются.

Если в основном режиме нажать кнопку «\*», то режим индикации станет следующим:

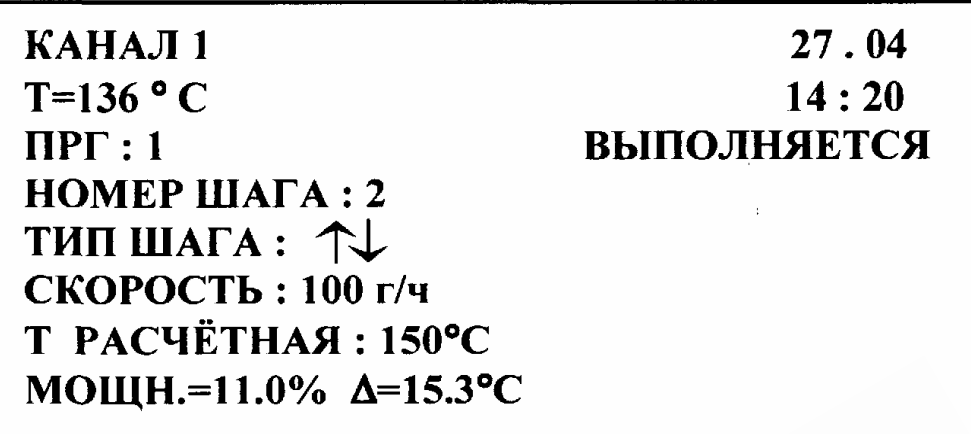

Только в этом режиме кнопками «∇» и «∆» выбирается нужный канал для просмотра. Здесь выводится дополнительная информация о работе прибора: текущая температура, дата и время, включено или выключено регулирование, номер программы, номер и тип шага программы, если включено программное регулирование. Кроме того, в зависимости от типа шага, приводится расчетное значение температуры, соответствующее заданной скорости изменения температуры, и сама эта скорость или температурная уставка и время, в течение которого она будет поддерживаться.

Для возврата в основной графический режим необходимо снова нажать кнопку «\*».

Нажатие в основном режиме кнопки «∇» - быстрый вход в режим настройки графика. В этом режиме задается разрешение графика - от 0.1°С до 20°С, сдвиг графика по горизонтали в долях поля графика и можно задать и зафиксировать точку пересечения осей.

## **Настройка прибора**

Для входа в режим программирования прибора требуется в основном режиме работы (режим построения графика) нажать и отпустить кнопку «#». При этом на дисплее высветится список режимов настройки: «основные уставки», «ввод программ», «настройки», «архив», «график», «дисплей», «ручное управление».

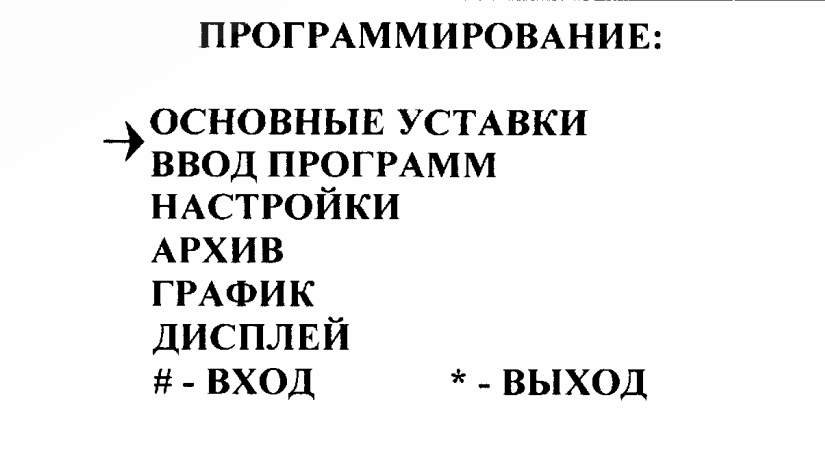

С помощью кнопок « $\nabla$ » и « $\Delta$ » выбирается нужный режим настройки, для входа в него нажать кнопку «#».

В каждом режиме предлагается список настраиваемых параметров на русском языке. Для редактирования параметра необходимо с помощью кнопок «V» и « $\Delta$ » выбрать нужный параметр и нажать кнопку «#». При этом выбранный параметр высветится отдельно и его значение можно изменить кнопками « $\nabla$ » и « $\Delta$ ». Выход из любого уровня режима настройки осуществляется нажатием кнопки «\*».

В режиме настройки «ОСНОВНЫЕ УСТАВКИ» дисплей примет следующий вид:

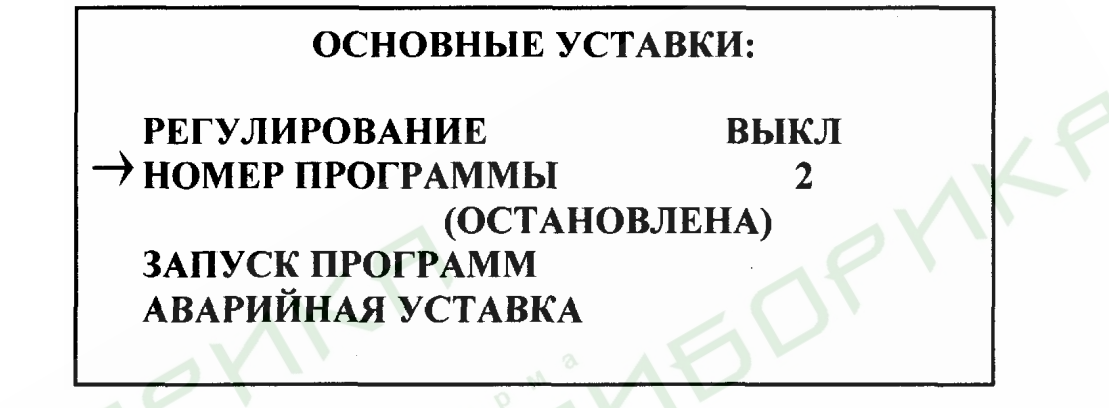

В этом уровне режима настройки производится:

- выбор номера исполняемой программы (номер выполняемой программы можно изменять только при выключенном регулировании);

- включается или выключается регулирование по заданной программе;

- выбор вида запуска программ по каналам - одновременный или раздельный. Если при одновременном запуске программ появилась необходимость остановить одну из них, например, для корректировки, то перед ее последующим индивидуальным запуском необходимо установить вид запуска раздельный.

- аварийная уставка - если при выполнении программы измеренная температура на данном канале превысит значение этой уставки, включится реле, соответствующее данному каналу.

В режиме настройки «ВВОД ПРОГРАММ» на дисплее появится:

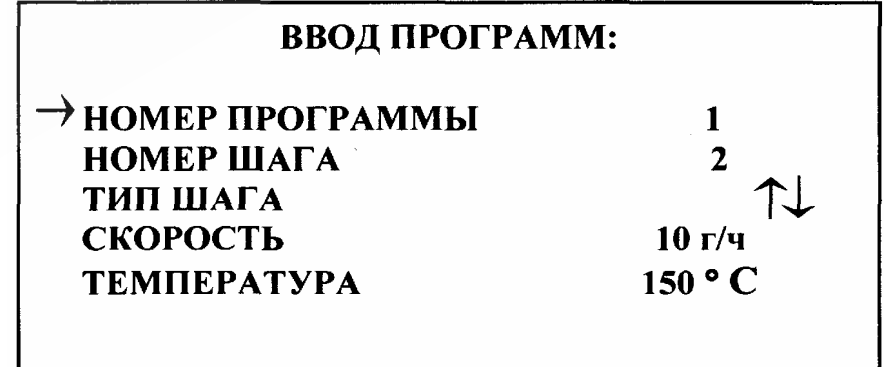

В этом уровне производится редактирование программ регулирования температуры. Для просмотра и редактирования нужной программы устано-ВИТЬ:

- номер программы;

- номер шага программы (программа может иметь от одного до пятнадцати шагов);

- тип шага (нагрев/остывание с определённой скоростью - обозначение ↑↓, нагрев/остывание с определённой скоростью и переход на следующий шаг, когда измеряемая температура достигнет нужного значения - обозначение <sup> $\uparrow \rightarrow$ , поддержание температуры на одном уровне в течение определённо-</sup> го времени - обозначение  $\rightarrow$ , переход на другую программу с указанием ее номера - обозначение ПРГ; остановка процесса регулирования - обозначение  $\Box$ );

- скорость или время регулирования, в зависимости от типа шага;

- температуру регулирования или конечную температуру при нагреве или остывании.

Выход из этого режима - кнопка «\*».

В режиме настройки «НАСТРОЙКИ» дисплей примет следующий вид:

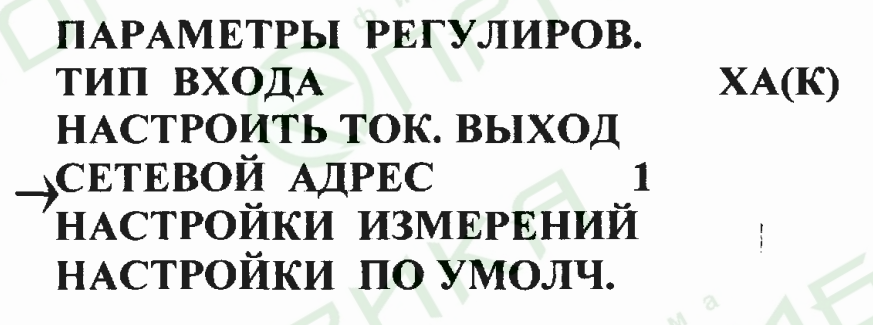

В пункте «Параметры регулирования» этого режима можно настроить следующие параметры:

- закон регулирования (двухпозиционный, ПИД, пропорциональный с постоянной добавкой мощности, ручная установка мощности);

- пропорциональный коэффициент - для ПИД и пропорционального закона с постоянной добавкой мощности;

- интегральный коэффициент - для ПИД;

- дифференциальный коэффициент - для ПИД;

- гистерезис (зона возврата) для двухпозиционного регулирования или ограничение ПИД для ПИД, или постоянную добавку мощности для пропорционального и ручного регулирования мощности;

- период ШИМ для ПИД, для пропорционального и ручного регулирования мощности:

- ограничение максимальной мощности для двухпозиционного и для пропорционального регулирования мощности;

В пункте «Настроить токовый выход» выбрать и настроить токовый выход или выход по напряжению (если прибор имеет такой выход). Возможны следующие варианты:

− «Выключен» - токовый выход выключен,

− «Ток – мощность» - ток на выходе (0…20 мА) прямо пропорционален мощности нагревателя, рассчитанной прибором,

− «Ток – температура» - ток на выходе (0…20 мА) прямо пропорционален измеренной температуре,

− «Напряжение – мощность» - напряжение на выходе (0…40 мВ) прямо пропорционально мощности нагревателя, рассчитанной прибором,

− «Напряжение – температура» - напряжение на выходе (0…40 мВ) прямо пропорционально измеренной температуре;

При выходе из режима настройки токового выхода или выхода по напряжению пользователю будет предложено указать, каким температурам соответствуют значения тока 0 мА и 20 мА или напряжения 0 мВ…40 мВ.

В пункте **«**Сетевой адрес**»** этого режима можно изменить сетевой адрес прибора.

В пункте «Настройки измерений» можно:

- в условиях повышенных электромагнитных помех включить цифровой фильтр;

- отключить компенсацию температуры холодных спаев термопар, например, при подключении к прибору дифференциальных термопар и установить значение температуры холодного спая, помещенного, например, в термостат с известной температурой. При поверке прибора можно отключить компенсацию температуры холодных спаев термопар и задать значение температуры холодного спая равным 0.0.

В пункте «Тип входа» устанавливается тип входа для каждого канала: термопарный, термосопротивление, измерение напряжения 0…40 мВ, измерение тока 0…20 мА – только с внешним шунтом 2 Ом.

Если в пункте «ТИП ВХОДА» выбран вход для измерения постоянного тока 0…20 мА или напряжения, то при выходе из этого режима предлагается указать две точки линейной характеристики. Для каждой точки необходимо указать значение индицируемой величины и значение тока (напряжения), соответствующее этой индицируемой величине.

В режиме настройки «АРХИВ» на дисплее появится:

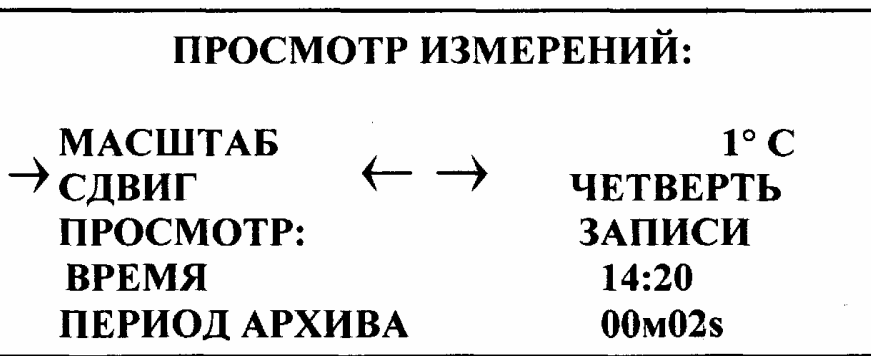

В этом режиме настраиваются параметры просмотра архива. В пункте «ПРОСМОТР» выбирается вид просмотра архива: в виде графика или в виде записей.

В случае выбора просмотра архива в виде графика можно настроить также:

- масштаб графика (разрешение от 0.1° С до 20° С);

- сдвиг графика при достижении правого края экрана вправо – влево (в долях экрана);

- время и дату;

- период записи измерений в архив.

Переход к просмотру осуществляется нажатием кнопки «#» в пункте «ПРОСМОТР».

Если был выбран просмотр в виде записей, то дисплей примет следующий вид:

## ПРОСМОТР ИЗМЕРЕНИЙ:

ДАТА ИЗМЕРЕНИЙ: 17.05 ВРЕМЯ ИЗМЕРЕНИЙ: 14:20 **НОМЕР ЗАПИСИ = 5010 TEMITEPATYPA = 140. 3 °C** 

Здесь выводятся время записи, номер позиции в архиве и температура.

Если был выбран просмотр в виде графика, то дисплей примет такой вид:

> 12.04  $\overline{a}$  $12.04$  14:14

В верхней и нижней строках выводятся номер записи, время и дата крайней левой и крайней правой точки. Для сдвига графика вправо или влево используются кнопки «∇» или «∆» соответственно; чтобы сдвинуть график вверх или вниз нужно, удерживая кнопку «#», нажать «∇» или «∆» соответственно.

Выход из режима просмотра - кнопка «\*».

Быстрый вход в режим просмотра архива в виде графика, возможен также по нажатию в основном режиме кнопки «∆».

В режиме настройки «ГРАФИК» дисплей примет следующий вид:

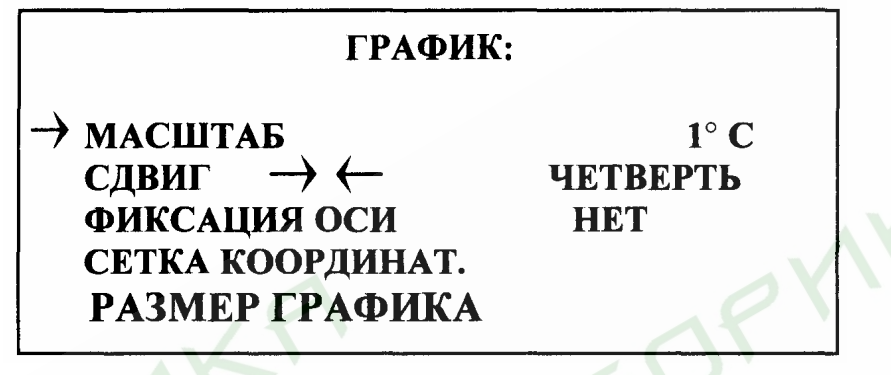

В этом режиме настраиваются параметры графика:

- масштаб (разрешение от 0.1°С до 20°С);

- сдвиг графика влево при достижении крайней правой точки края экрана (в долях экрана);

- задается и зафиксируется точка пересечения осей.

Выход в предыдущий режим «\*».

Быстрый вход в режим настройки параметров графика, возможен также после нажатия в основном режиме кнопки «∇».

Мастер – пароль – СВА, перемещение курсора кнопкой «\*», подтверждение ввода – кнопка «#».

В режиме настройки «ДИСПЛЕЙ» дисплей примет следующий вид:

#### ОТКЛЮЧЕНИЕ ПОДСВЕТКИ ДИСПЛЕЯ: 1 МИН.

В этом режиме задается величина промежутка времени, по истечении которого подсветка дисплея отключается. Выход в предыдущий режим «\*».

# **Исполнение по конструкции, прочности и устойчивости к внешним воздействующим факторам.**

Прибор предназначен для щитового размещения согласно ГОСТ 5944- 91. Прибор по устойчивости и прочности к воздействию температуры и влаги соответствуют группе исполнения В1 по ГОСТ 12997-84 для эксплуатации в закрытых отапливаемых или охлаждаемых и вентилируемых производственных помещениях, рабочий диапазон температур +  $5^{\circ}$ С... + 45°С, влажность до 75% при  $30^{\circ}$ С.

Минимально допускаемое электрическое сопротивление изоляции между отдельными электрическими цепями прибора и между этими цепями и корпусом, в соответствии с ГОСТ 12997 должно быть не менее 20МОм в нормальных условиях, 5МОм при верхнем значении рабочей температуры (45°С) и 1МОм при верхнем значении относительной влажности (75%).

Электрическая изоляция в нормальных условиях выдерживает в течение одной минуты действие напряжения переменного тока синусоидальной формы частотой 50Гц с амплитудой 500В между цепью питания и корпусом; между выходными цепями реле и цепью питания, а также между этими цепями и корпусом.

Требования по безопасности соответствуют ГОСТ 12.2.007.0-75 и ГОСТ 12997.

Прибор не содержит драгоценных металлов и вредных веществ, требующих специальных мер по утилизации.

**IVE** 

**VIEDF** 

#### Перечень типов входов

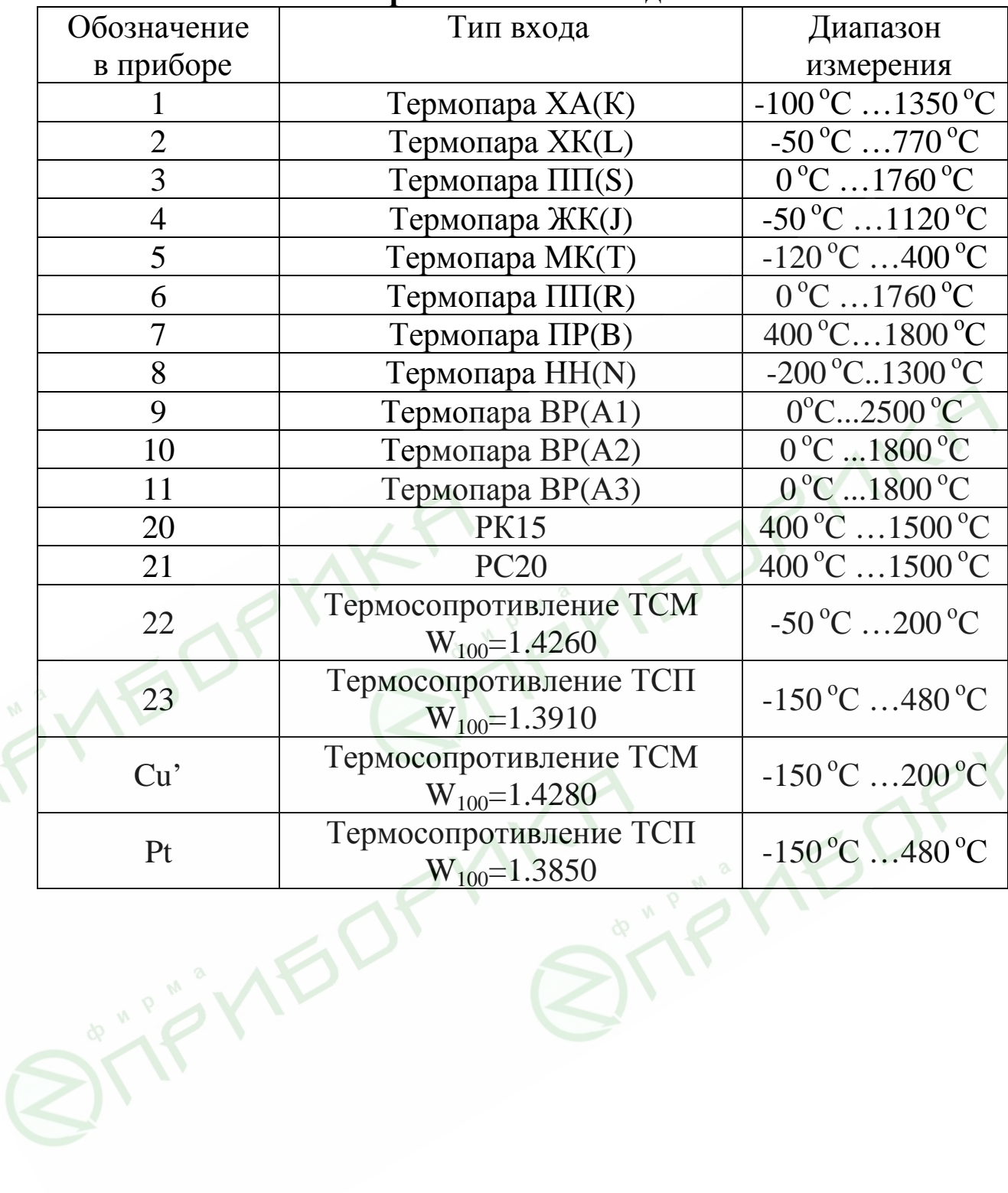